## **Настройка аккаунта в мессенджере WhatsApp**

Чтобы не случилось перегрузки в телефонных книгах учителей из-за огромного количества абонентов во время дистанционного обучения, учащимся было предложено настроить свои аккаунты WhatsApp – убрать Ники, неприличные фото и сведения, обязательно подписать имя и фамилию. Для этого нужно:

- 1. Зайти в мессенджер WhatsApp / **Настройки.**
- 2. В разделе «**Имя»** написать своё имя и фамилию. Сохранить.

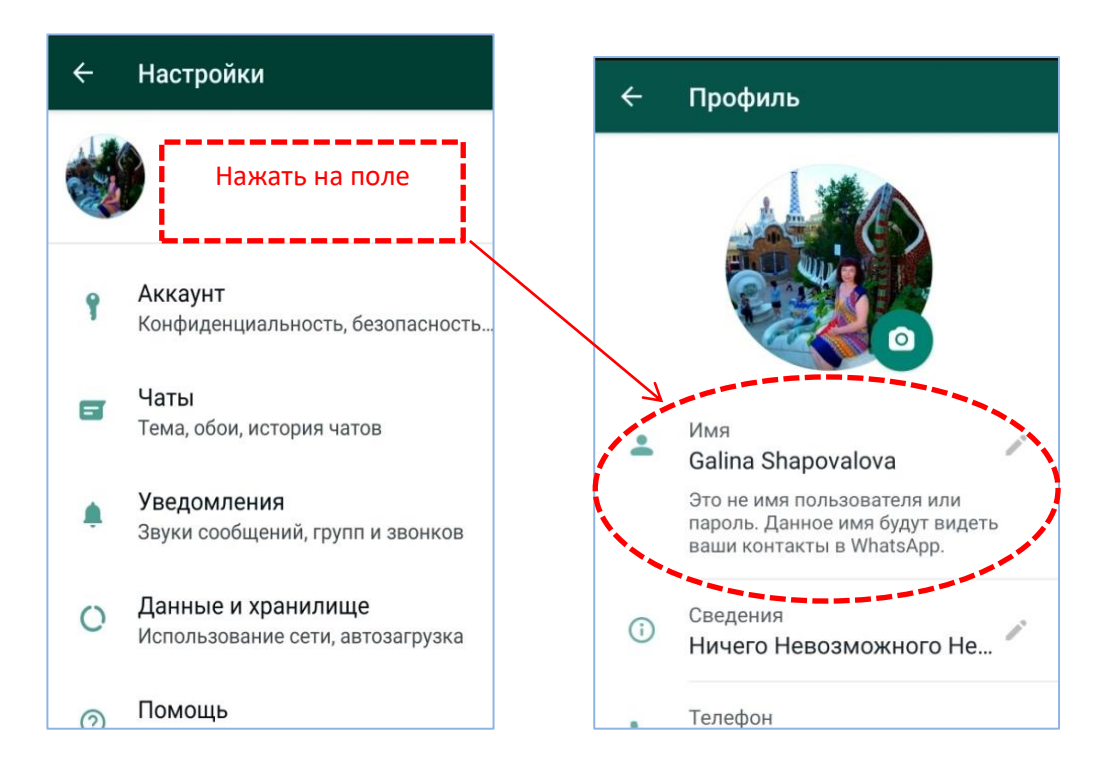

Те абоненты, которые в телефонной книге уже есть, отразятся в групповых WhatsApp-чатах в обычном виде. А тех, кого нет в телефонной книге, учитель будет видеть так:

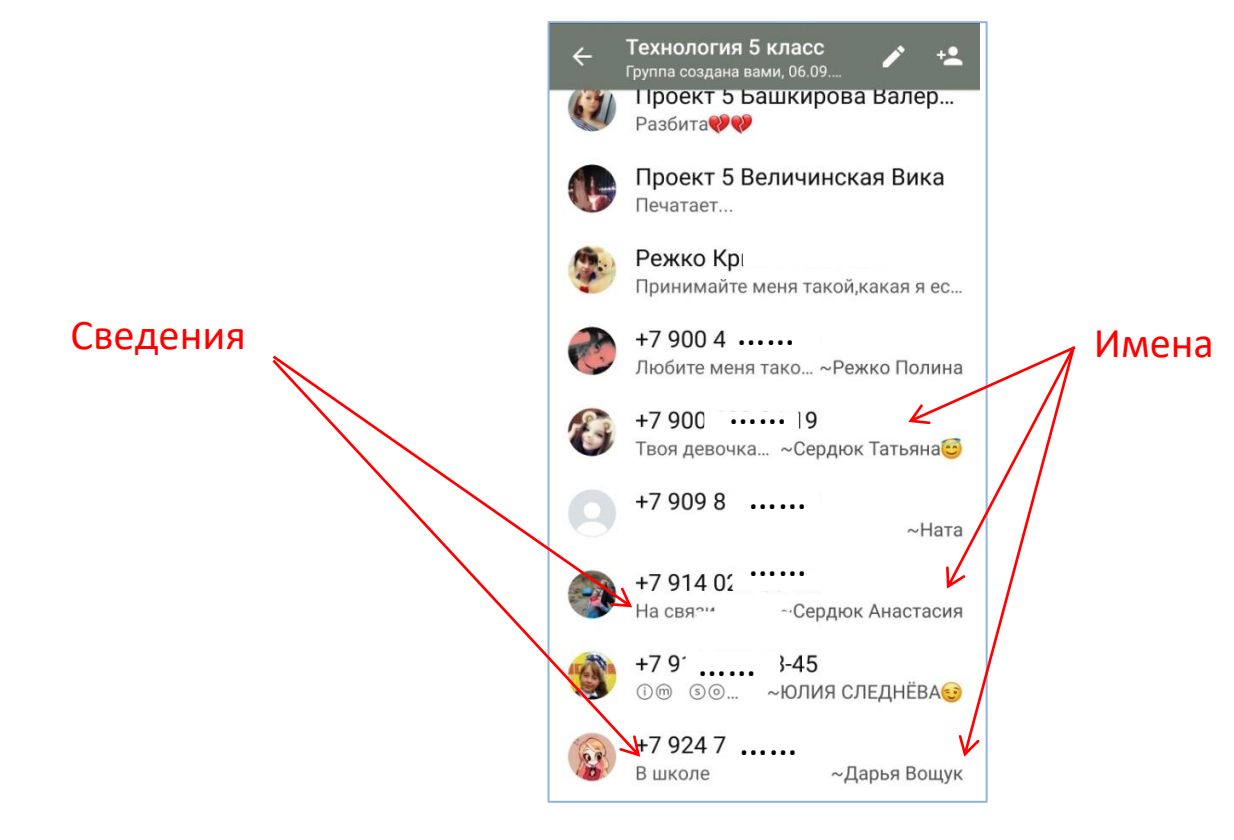